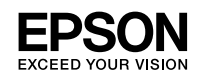

# WF-C8190 Series

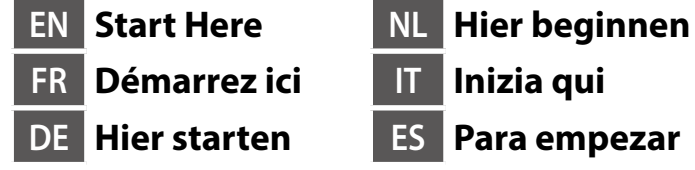

© 2018 Seiko Epson Corporation Printed in XXXXXX

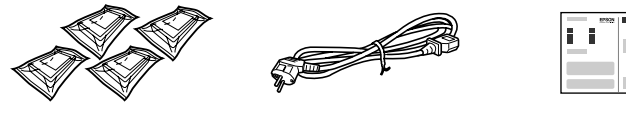

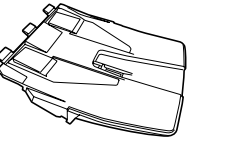

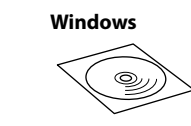

Contents may vary by location. Le contenu peut varier en fonction du pays où vous vous trouvez. Inhalte können nach Region variieren. De inhoud kan per locatie verschillen.

I contenuti potrebbero variare in base all'area geografica.

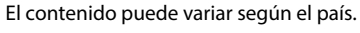

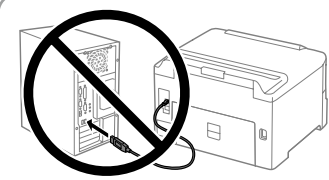

**Do not connect a USB cable unless instructed to do so. Ne connectez pas de câble USB sauf si cela vous est demandé.**

**Schließen Sie kein USB-Kabel an, sofern Sie nicht dazu angewiesen** 

**werden. Sluit de USB-kabel niet aan tenzij dit in de instructies wordt aangegeven. Non collegare un cavo USB finché non viene richiesto.**

**No conecte un cable USB a menos que se le indique que lo haga.**

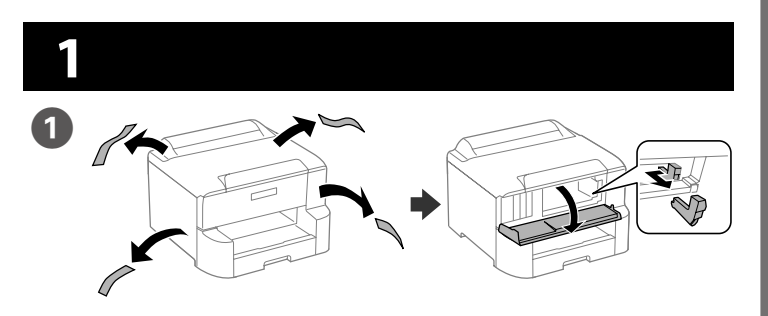

Remove all protective materials. Retirez tous les emballages de protection. Entfernen Sie sämtliches Schutzmaterial. Verwijder al het verpakkingsmateriaal. Rimuovere tutti i materiali protettivi. Retire todos los materiales de protección.

**Do not touch the sections shown in the illustration of the cartridge.**

**Ne touchez pas les sections présentées sur l'illustration de la cartouche.**

**Die in der Abbildung der Patrone gezeigten Abschnitte nicht berühren.**

**Raak de secties die worden weergegeven in de afbeelding van de cartridge niet an.**

**Non toccare le sezioni mostrate nell'illustrazione della cartuccia. No tocar las secciones mostradas en la ilustración del cartucho.**

**For the initial setup, make sure you use the ink cartridges that came with this printer. These cartridges cannot be saved for later use. The initial ink cartridges will be partly used to charge the print head. These cartridges may print fewer pages compared to subsequent ink cartridges.**

Place the stacker. Placez l'empileur. Ablage platzieren. Plaats de stapeleenheid. Collocare lo stacker. Coloque el apilador.

**Pour la configuration initiale, veillez à utiliser les cartouches d'encre fournies avec cette imprimante. Ces cartouches ne peuvent pas être conservées pour une utilisation ultérieure. Les cartouches d'encre initiales seront partiellement utilisées pour charger la tête d'impression. Ces cartouches peuvent imprimer moins de pages que les cartouches suivantes.**

Select a language and time. Sélectionnez une langue et une Pinch and slide the edge guides. Pincez et faites glisser les guides de bords.

**Bei der Ersteinrichtung sicherstellen, dass Sie die mit diesem Drucker gelieferten Tintenpatronen nutzen. Dieses Patronen können nicht zur späteren Benutzung aufbewahrt werden. Die anfänglichen Tintenpatronen werden teilweise zum Aufladen des Druckkopfes verwendet. Diese Patronen drucken möglicherweise weniger Seiten als die nachfolgenden Tintenpatronen.**

**Voor de eerste instelling moet u de inktcartridges die bij deze printer zijn geleverd, gebruiken. Deze cartridges kunnen niet worden opgeslagen voor later gebruik. De eerste inktcartridges zullen gedeeltelijk worden gebruikt voor het laden van de printkop. Deze cartridges kunnen minder pagina's afdrukken in vergelijking met volgende inktcartridges.**

**Per l'installazione iniziale, assicurarsi di utilizzare le cartucce d'inchiostro in dotazione con questa stampante. Queste cartucce non possono essere conservate per un uso successivo. Le cartucce d'inchiostro iniziali verranno parzialmente utilizzate per caricare la testina di stampa. Queste cartucce possono stampare meno pagine rispetto alle successive cartucce d'inchiostro.**

Shake the ink cartridge horizontally for 5 seconds, moving it back and forth about 10 cm 15 times.

**Cuando la instale por primera vez, asegúrese de que utiliza los cartuchos de tinta que se incluyen con esta impresora. Estos cartuchos no se pueden guardar para un uso posterior. Se utilizará parte de la tinta de los cartuchos iniciales para cargar el cabezal de impresión. Puede que estos cartuchos impriman menos páginas que los siguientes cartuchos de tinta.**

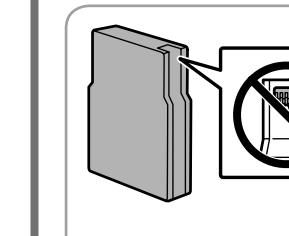

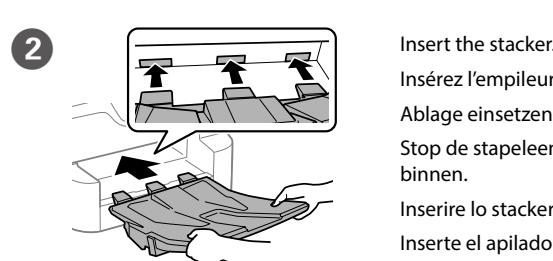

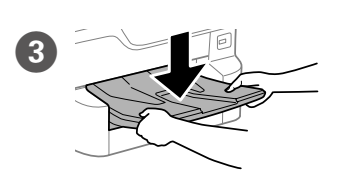

Insérez l'empileur. Ablage einsetzen.

Stop de stapeleenheid naar

binnen.

Inserire lo stacker. Inserte el apilador.

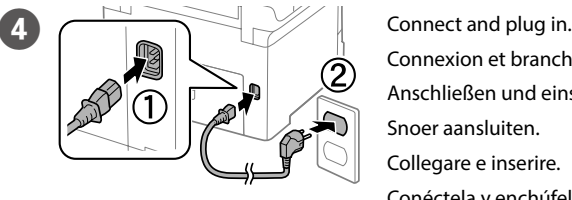

 $\overline{\mathbf{B}}$   $\overline{\mathbf{B}}$   $\overline{\mathbf{C}}$   $\overline{\mathbf{C}}$   $\overline{\$ 

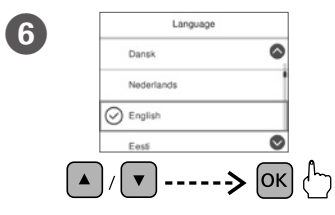

Connexion et branchement. Anschließen und einstecken.

Snoer aansluiten. Collegare e inserire. Conéctela y enchúfela.

Mise sous tension. Einschalten. Inschakelen. Accendere. Enciéndala.

heure.

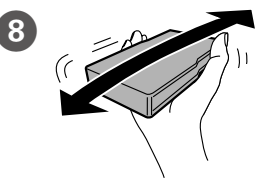

Wählen Sie Sprache und Uhrzeit. Selecteer een taal en tijd. Selezionare la lingua e l'ora. Seleccione un idioma y hora.

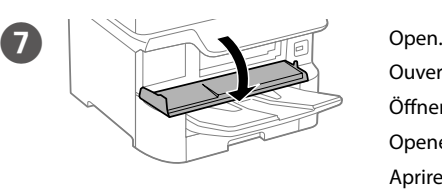

Ouverture. Öffnen. Openen. Aprire. Ábrala.

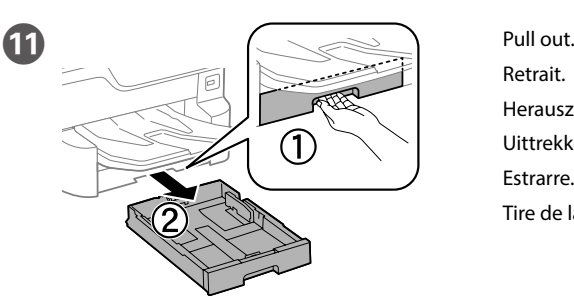

Retrait. Herausziehen. Uittrekken. Estrarre. Tire de la bandeja.

Kantenführungen drücken und verschieben.

Knijp de randgeleiders samen en schuif ze.

Afferrare e fare scorrere le guide laterali. Apriete y deslice las guías de los bordes.

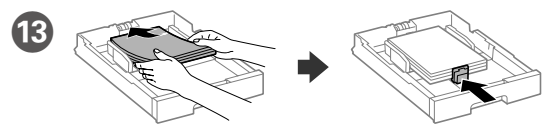

Load A4 size paper toward the back of the paper cassette with the printable side face down then slide the front edge guide to the paper.

Chargez du papier de taille A4 vers l'arrière du bac à papier, surface imprimable tournée vers le bas, puis faites glisser le guide de bord avant vers le papier.

A4-Papier mit der bedruckbaren Seite nach unten einlegen, an der Rückwand der Papierkassette ausrichten und dann die vordere Kantenführung zum Papier schieben.

Laad A4-papierformaat naar de achterkant van de papiercassette gericht met de afdrukbare zijde omlaag gericht en schuif dan de voorrandgeleider naar het papier. Caricare carta di formato A4 verso la parte posteriore del cassetto carta con il lato stampabile rivolto verso il basso, quindi fare scorrere la guida laterale anteriore sulla carta.

Cargue el papel A4 hacia la parte posterior de la bandeja de papel con la cara para

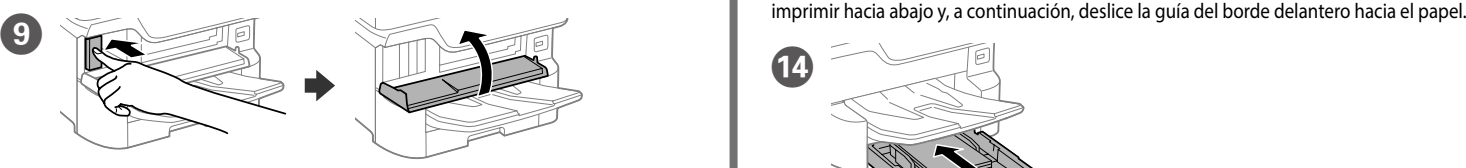

Insert all four cartridges. Press each one until it clicks.

Insérez les quatre cartouches. Appuyez dessus jusqu'à ce qu'elles s'enclenchent. Alle vier Patronen einsetzen. Drücken, sodass sie einrastet.

Plaats de vier cartridges. Duw op elke cartridge tot deze op zijn plaats klikt.

Inserire tutte e quattro le cartucce. Premere ognuna finché non scatta in posizione.

Insertar los cuatro cartuchos. Presione cada unidad hasta que se escuche un clic.

Secouez la cartouche à l'horizontale pendant 5 secondes, en faisant des mouvements d'avant en arrière d'environ 10 cm 15 fois.

Tintenpatrone 5 Sekunden horizontal schütteln, dazu 15-mal etwa 10 cm nach hinten und vorne bewegen.

Schud de inktcartridge horizontaal gedurende 5 seconden en beweeg deze 15 keer 10 cm heen en weer.

Agitare la cartuccia d'inchiostro orizzontalmente per 5 secondi, spostandola 15 volte avanti e indietro di circa 10 cm.

Agite el cartucho de tinta horizontalmente durante 5 segundos, moviéndolo hacia atrás y hacia adelante unos 10 cm 15 veces.

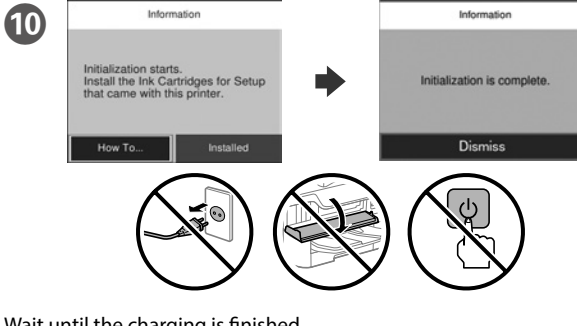

Wait until the charging is finished. Patientez jusqu'à la fin du chargement. Warten, bis der Befüllvorgang abgeschlossen ist. Wacht tot het laden is voltooid. Attendere che termini la carica. Espere a que finalice la carga.

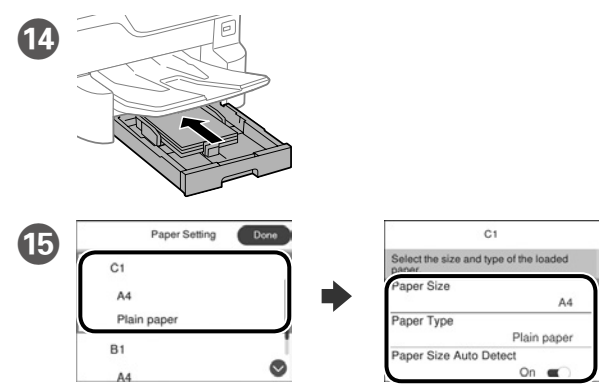

Check the paper size and paper type for the paper sources. Select **Done** if the settings are correct, or select the correct paper size and paper type. You can change these settings later.

Vérifiez le format et le type de papier pour les sources de papier. Sélectionnez **Fini** si les réglages sont corrects ou sélectionnez le bon format et le bon type de papier. Vous pourrez modifier ces réglages ultérieurement.

Prüfen Sie Papierformat und Papiertypen für die Papierquellen. Wählen Sie **Fertig**, wenn die Einstellungen stimmen, oder wählen Sie das richtige Papierformat und den richtigen Papiertypen. Sie können diese Einstellungen später ändern.

Controleer het papierformaat en -type voor de papierbronnen. Selecteer **Klaar** als de instellingen correct zijn of selecteer het juiste papierformaat en -type. U kunt deze instellingen later wijzigen.

Controllare il formato e il tipo di carta per le origini carta. Selezionare **Eseguito** se le impostazioni sono corrette o selezionare il formato e il tipo di carta corretti. È possibile modificare le impostazioni in seguito.

Compruebe el tamaño y tipo de papel para las fuentes de papel. Seleccione **Hecho** si la configuración es correcta o seleccione el tamaño y tipo de papel correctos. Puede cambiar esta configuración más tarde.

Windows® is a registered trademark of the Microsoft Corporation. Mac is a trademark of Apple Inc., registered in the U.S. and other countries. Android™ is a trademark of Google Inc.

Das Gerät ist nicht für die Benutzung im unmittelbaren Gesichtsfeld am Bildschirmarbeitsplatz vorgesehen. Um störende Reflexionen am Bildschirmarbeitsplatz zu vermeiden, darf dieses Produkt nicht im unmittelbaren Gesichtsfeld platziert werden.

Maschinenlärminformations-Verordnung 3. GPSGV: Der höchste Schalldruckpegel beträgt 70 dB(A) oder weniger gemäss EN ISO 7779.

The contents of this manual and the specifications of this product are subject to change without notice.

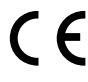

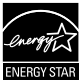

Обладнання відповідає вимогам Технічного регламенту обмеження використання деяких небезпечних речовин в електричному та електронному обладнанні.

для пользователей из России Срок службы: 3 года

AEEE Yönetmeliğine Uygundur.

Ürünün Sanayi ve Ticaret Bakanlığınca tespit ve ilan edilen kullanma ömrü 5 yıldır.

Tüketicilerin şikayet ve itirazları konusundaki başvuruları tüketici mahkemelerine ve

tüketici hakem heyetlerine yapılabilir. Üretici: SEIKO EPSON CORPORATION

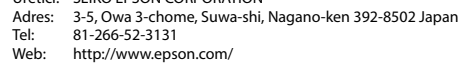

## **https://www.epsonconnect.com/**

**http://www.epson.eu/Support (Europe)**

**http://support.epson.net (outside Europe)**

## **Windows**

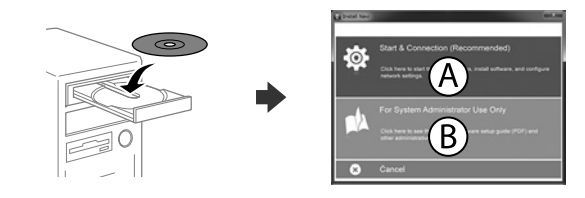

Insert the CD and then select A. If you need to connect multiple computers as an administrator, select B and see the *Administrator's Guide* to set up the administrator's settings.

Insérez le CD puis sélectionnez A. Si vous devez connecter plusieurs ordinateurs en tant qu'administrateur, sélectionnez B et consultez le *Guide de l'administrateur* pour configurer les paramètres de l'administrateur.

Legen Sie die CD ein und wählen Sie A. Falls Sie als Administrator mehrere Computer anschließen müssen, wählen Sie B und beachten Sie zur Einrichtung der Administratoreinstellungen das *Administratorhandbuch* .

Plaats de cd en selecteer A. Als u meerdere computers moet verbinden als beheerder, selecteert u B en raadpleeg u de *Beheerdershandleiding* voor het instellen van de beheerdersinstellingen.

Inserire il CD e quindi selezionare A. Se occorre connettere più computer come amministratore, selezionare B e fare riferimento alla *Guida per amministratore* per configurare le impostazioni dell'amministratore.

Inserte el CD y, a continuación, seleccione A. Si necesita conectar varios equipos como administrador, seleccione B y consulte el *Manual del administrador* para realizar la configuración del administrador.

**If the Firewall alert appears, allow access for Epson applications.**

**Si l'avertissement du pare-feu s'affiche, autorisez l'accès à toutes les applications d'Epson.**

**Wenn die Warnmeldung der Firewall erscheint, lassen Sie den Zugriff für Epson-Anwendungen zu.**

**Als de firewallwaarschuwing verschijnt, staat u toe dat Epson-toepassingen worden geopend.**

**Se viene visualizzato l'avviso Firewall, consentire l'accesso alle applicazioni Epson.**

**Si aparece un aviso del Firewall, permita el acceso a las aplicaciones de Epson.**

## **No CD/DVD drive Mac OS**

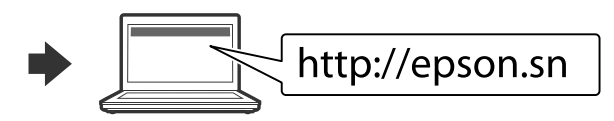

Visit the website to start the setup process, install software, and configure network settings.

Visitez le site Web pour démarrer le processus de configuration, installer le logiciel et configurer les paramètres réseau.

Website zum Starten der Einrichtung besuchen, Software installieren und Netzwerkeinstellungen konfigurieren.

Ga naar de website om het installatieproces te starten, de software te installeren en de netwerkinstellingen te configureren.

Visitare il sito web per avviare la procedura di impostazione, installare il software e configurare le impostazioni di rete.

Visite el sitio web para iniciar el proceso de configuración, instalar el software y definir la configuración de la red.

# **Epson Connect**

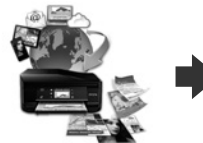

Using your mobile device, you can print from any location worldwide to your Epson Connect compatible printer. Visit the website for more information.

Avec votre appareil mobile, vous pouvez imprimer depuis n'importe où dans le monde sur votre imprimante compatible Epson Connect. Visitez le site Web pour plus d'informations.

Mit Ihrem Mobilgerät können Sie von jedem beliebigen Ort der Welt an Ihrem Epson Connect-kompatiblen Drucker drucken. Weitere Informationen finden Sie auf der Website.

Met uw mobiele apparaat kunt u afdrukken vanaf elke locatie over de hele wereld naar uw met Epson Connect compatibele printer. Ga naar de website voor meer informatie.

Con un dispositivo mobile, è possibile stampare da qualsiasi località del mondo sulla stampante compatibile Epson Connect. Visitare il sito web per ulteriori informazioni.

Mediante el dispositivo móvil, puede imprimir desde cualquier ubicación del mundo en su impresora compatible con Epson Connect. Visite el sitio web para obtener más información.

# **Questions?**

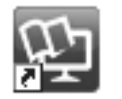

You can open the PDF manuals from the shortcut icon, or download the latest versions from the following website. See the *User's Guide* to install the PS/PCL driver.

Vous pouvez ouvrir les manuels PDF depuis l'icône de raccourci, ou télécharger les dernières versions depuis le site Web suivant. Voir le *Guide d'utilisation* pour installer le pilote PS/PCL.

Sie können die PDF-Anleitungen über das Verknüpfungssymbol öffnen oder die neuesten Versionen von der folgenden Website herunterladen. Halten Sie sich an das *Benutzerhandbuch*, wenn Sie den PS/PCL-Treiber installieren.

U kunt de PDF-handleidingen openen via het snelkoppelingspictogram of download de nieuwste versies van de volgende website. Raadpleeg de *Gebruikershandleiding* voor het installeren van het PS/PCLstuurprogramma.

È possibile aprire i manuali in PDF dall'icona di collegamento o scaricare le versioni più recenti dal seguente sito web.

Consultare la *Guida utente* per installare il driver PS/PCL.

Puede abrir los manuales en formato PDF desde el icono de acceso directo o descargar las versiones más recientes desde el siguiente sitio web. Consulte el *Manual de usuario* para instalar el controlador PS/PCL.

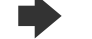

#### **iOS/Android**

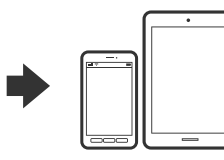

See the *User's Guide* for more information on printing from a smartphone or tablet.

Consultez le *Guide d'utilisation* pour obtenir plus d'informations sur l'impression depuis un smartphone ou une tablette.

Weitere Informationen zum Drucken von einem Smartphone oder Tablet finden Sie im *Benutzerhandbuch* .

Raadpleeg de *Gebruikershandleiding* voor meer informatie over het afdrukken vanaf een smartphone of tablet.

Fare riferimento alla *Guida utente* per maggiori informazioni sulla stampa da smartphone o tablet.

Consulte el *Manual de usuario* para obtener más información sobre la impresión desde un teléfono inteligente o tableta.

## WF-C8190 Series

**PT Começar por aqui FI Aloita tästä CA Comenceu aquí NO Start her DA Start her SV Starta här**

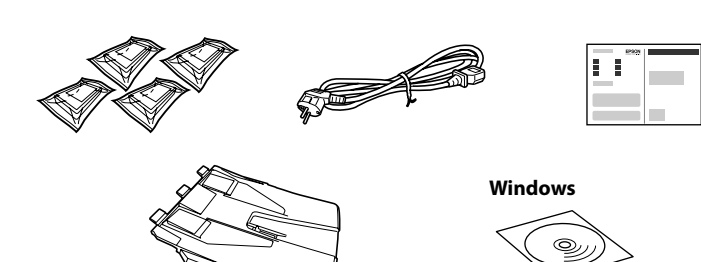

O conteúdo pode variar dependendo da localização. Els continguts poden variar a cada ubicació. Indholdet kan variere afhængigt af regionen. Sisältö voi vaihdella maasta riippuen. Innhold kan variere avhengig av område. Innehållet kan variera beroende på platsen.

**Não ligue um cabo USB salvo indicado em contrário. No connecteu un cable USB excepte si les instruccions ho indiquen. Tilslut ikke et USB-kabel, medmindre** 

**du bliver bedt om det. Älä liitä USB-kaapelia ennen kuin niin pyydetään tekemään.**

**Ikke koble til en USB-kabel med mindre du blir bedt om å gjøre det. Anslut inte en USB-kabel om du inte uppmanas till det.**

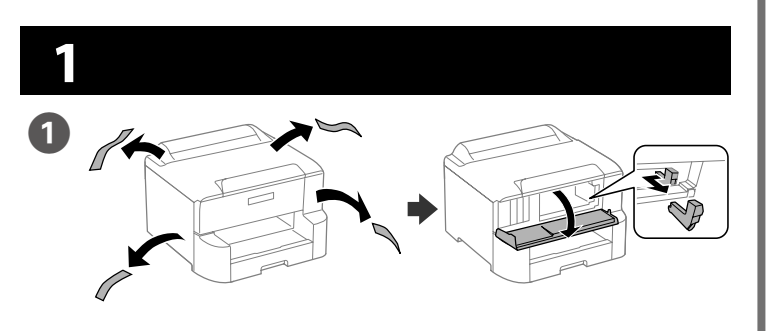

Remova todos os materiais de proteção. Lleveu tot el material protector. Fjern alle beskyttelsesmaterialer. Poista kaikki pakkaus- ja suojamateriaalit. Fjern alle beskyttende materialer. Ta bort allt skyddsmaterial.

**Não toque nas secções mostradas na ilustração do tinteiro.**

**No toqueu les seccions que es mostren a la il·lustració del cartutx.**

**Undgå at røre ved stederne, der er vist på billedet på patronen.**

**Älä kosketa kasetin kuvituksessa osoitettuja alueita.**

**Ikke ta på delene som vises i illustrasjonen på patronen. Vidrör inte delarna som visas på bilden över patronen.**

**Para a configuração inicial, certifique-se de que utiliza os tinteiros fornecidos com esta impressora. Estes tinteiros não podem ser guardados para posterior utilização. Uma parte dos tinteiros iniciais será utilizada para carregar a cabeça de impressão. Estes tinteiros poderão imprimir menos páginas em relação aos tinteiros adquiridos posteriormente.**

Coloque o tabuleiro. Col·loqueu l'apiladora. Monter stakstøtten. Aseta pinoaja paikalleen. Plasser stableren. Placera staplingsenheten. **Per a la configuració inicial, assegureu-vos d'usar els cartutxos de tinta que s'inclouen amb aquesta impressora. Aquests cartutxos no es poden desar per utilitzar-los més endavant. Els cartutxos de tinta inicial s'utilitzen en part per carregar el capçal d'impressió. Aquests cartutxos poden imprimir menys pàgines que els cartutxos de tinta posteriors.**

 $\overline{E}$   $\overline{E}$   $\overline{$ Engegueu. Tænd. Käynnistä. Slå på. Slå på.

F  $\int$   $\frac{L \text{an} \text{gauge}}{L \text{an} \text{gauge}}$  Seleccione o idioma e a hora. Seleccioneu llengua i hora. Vælg en sprog og tidspunkt. Valitse kieli ja aika. Velg språk og klokkeslett. Välj ett språk och tid.

> **Obrir.** Åbn. Avaa. Åpne. Öppna.

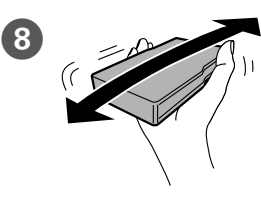

**Når du først opsætter produktet, skal du sørge for at bruge blækpatronerne, som følger med denne printer. Disse patroner kan ikke gemmes til senere brug. De første blækpatroner vil delvist blive brugt til at starte blæktilførslen til printhovedet. Disse patroner vil muligvis udskrive færre sider end efterfølgende blækpatroner.**

**Varmista ensimmäisessä asennuksessa, että käytät tämän tulostimen toimitukseen kuuluvia mustekasetteja. Näitä kasetteja ei voi säästää myöhempää käyttöä varten. Aloitusvärikasetteja käytetään osittain tulostuspään lataamiseen. Näillä kaseteilla voit tulostaa vähemmän sivuja verrattuna seuraaviin mustekasetteihin.**

**For førstegangsoppsett må du sørge for å bruke blekkpatronene som fulgte med skriveren. Disse patronene kan ikke tas vare på for senere bruk. De første blekkpatronene vil delvis brukes til å lade skrivehodet. Disse patronene kan skrive ut færre sider sammenlignet med påfølgende blekkpatroner.**

**För den inledande installationen måste bläckpatronerna som medföljer denna skrivare användas. Dessa patroner kan inte sparas för senare användning. De inledande bläckpatronerna kommer delvis att användas för att ladda skrivarhuvudet. Dessa patroner kan skriva ut färre sidor jämfört med efterföljande bläckpatroner.**

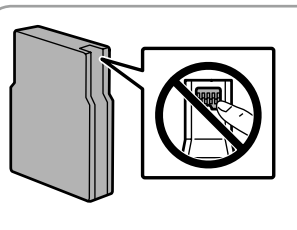

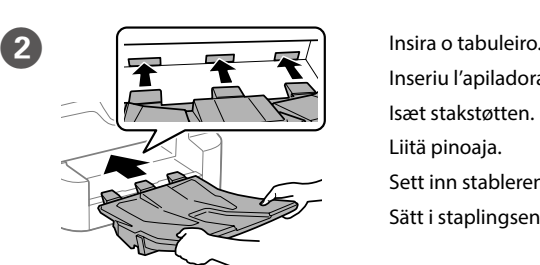

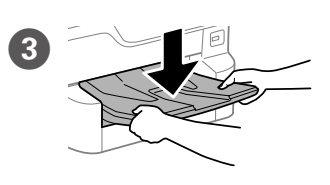

Inseriu l'apiladora. Isæt stakstøtten. Liitä pinoaja. Sett inn stableren. Sätt i staplingsenheten.

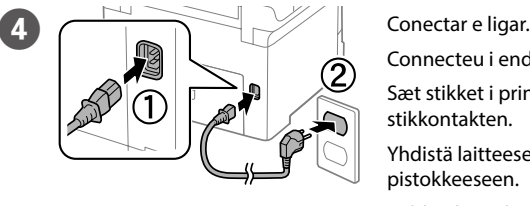

Connecteu i endolleu. Sæt stikket i printeren og i stikkontakten. Yhdistä laitteeseen ja pistokkeeseen. Koble til og plugg inn. Anslut och koppla in.

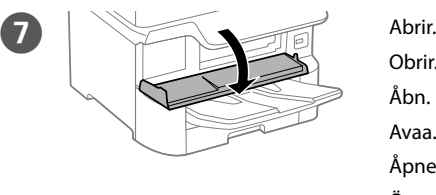

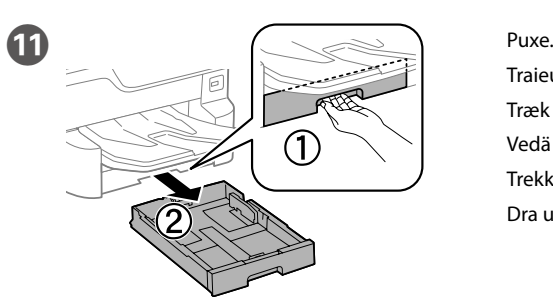

Traieu. Træk den derefter ud. Vedä pois. Trekk ut. Dra ut.

L Aperte e enfie os guias de extremidades. Premeu i llisqueu les guies dels costats. Tryk kantstyrene sammen og tilpas dem.

Purista ja liu'uta reunaohjaimia.

Klem og skyv kantskinnene.

Dra ihop och skjut på kantstöden.

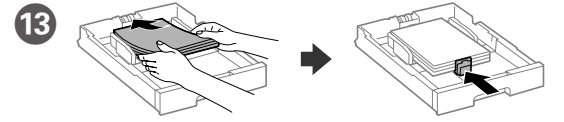

Coloque papel A4 no sentido da parte posterior do alimentador de papel com o lado a imprimir voltado para baixo e ajuste o guia da extremidade frontal ao papel.

Carregueu fulls de mida A4 cap a la fi del calaix de paper amb la cara imprimible cap a baix. Després, llisqueu la guia davantera cap el paper.

Ilæg A4-papir i bagerste enden i papirkassetten med printsiden vendt nedad, og flyt derefter frontstyret ned til papiret.

Lisää A4-kokoinen paperi paperikasetin takaosaa kohti tulostettava puoli alaspäin ja sen jälkeen liu'uta etureunaohjain kiinni paperiin.

Legg i papir i størrelse A4 mot baksiden av papirkassetten med utskriftssiden vendt ned, og skyv den fremre kantskinnen inn mot papiret.

Fyll på med A4-papper mot bakre delen av papperskassetten med

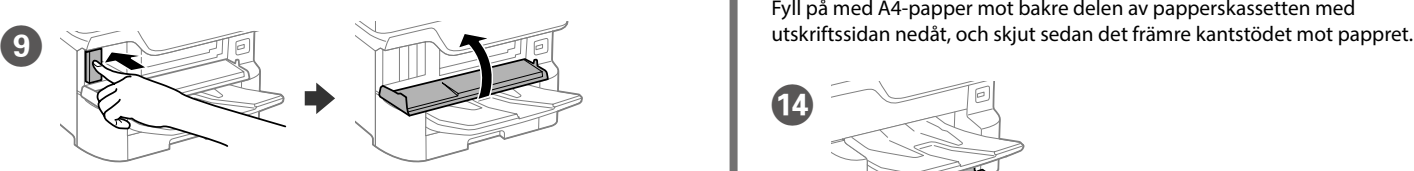

Insira os quatro tinteiros. Pressione cada um deles até encaixar. Inseriu tots quatre cartutxos. Premeu cada cartutx fins que faci clic. Sæt alle fire patroner i. Tryk på hver patron indtil den klikkes på plads. Liitä kaikki neljä kasettia. Paina kaikkia niin, että ne naksahtavat. Sett inn alle fire patronene. Trykk hver av dem til de klikker. Sätt i alla fyra patronerna. Tryck på var och en tills det hör ett klick.

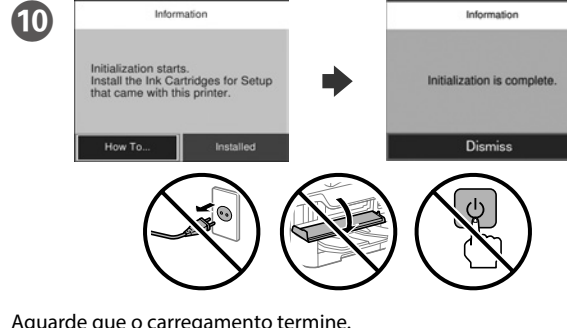

H Agite o tinteiro na horizontal durante 5 segundos, fazendo movimentos de ida e volta com cerca de 10 cm 15 vezes. Sacsegeu el cartutx de tinta

horitzontalment durant 5 segons, movent-lo endavant i enrere uns 10 cm 15 vegades.

Ryst blækpatronen vandret i 5 sekunder ved at flytte den frem og tilbage ca. 10 cm 15 gange.

Ravista värikasettia vaakasuunnassa 5 sekuntia liikuttaen sitä edes takaisin noin 10 cm 15 kertaa.

Rist blekkpatronen loddrett i 5 sekunder slik at du flytter den frem og tilbake ca. 10 cm 15 ganger.

Skaka bläckpatronen horisontellt i 5 sekunder, rör den fram och tillbaka i ca 10 cm 15 gånger.

Aguarde que o carregamento termine. Espereu fins que la càrrega es completi. Vent indtil opfyldningen er færdig. Odota, kunnes lataus on valmis. Vent til ladingen er fullført. Vänta tills laddningen är klar.

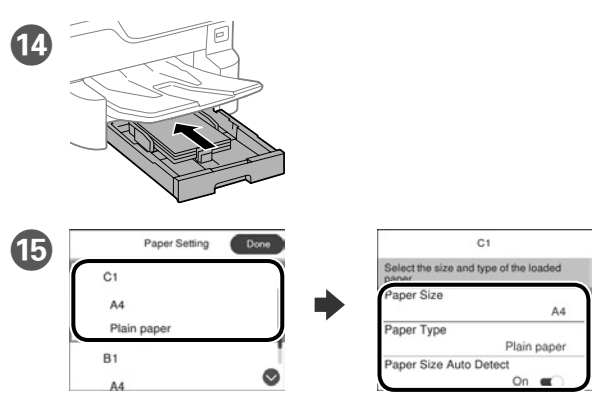

Verifique o tamanho e o tipo de papel para as origens do papel. Seleccione **Concluído** se as definições estiverem correctas ou seleccione o tamanho e o tipo de papel correctos. Pode alterar estas definições mais tarde.

Comproveu la mida i el tipus del paper de les fonts de paper. Trieu **Fet** si la configuració es correcta, o trieu-ne la mida i el tipus correcte. Podeu canviar aquestos paràmetres més tard.

Kontroller papirkildens papirstørrelse og papirtype. Vælg **Udført** hvis indstillingerne er rigtige, eller vælg den rigtige papirstørrelse eller papirtype. Du kan ændre disse indstillinger senere.

Tarkistapaperilähteiden paperikoko ja -tyyppi. Valitse **Valmis**, jos asetukset ovat oikein, tai valitse oikea paperikoko ja -tyyppi. Voit muuttaa näitä asetuksia myöhemmin.

Sjekk papirstørrelse og papirtype for papirkildene. Velg **Ferdig** hvis innstillingene er riktige, eller velg riktig papirstørrelse og papirtype. Du kan endre disse innstillingene senere.

Kontrollera pappersstorlek och papperstyp för papperskällorna. Markera **Klar** om inställningarna är korrekta, eller välj korrekt pappersstorlek och papperstyp. Du kan ändra dessa inställningar senare.

Windows® is a registered trademark of the Microsoft Corporation. Mac is a trademark of Apple Inc., registered in the U.S. and other countries. Android™ is a trademark of Google Inc.

Das Gerät ist nicht für die Benutzung im unmittelbaren Gesichtsfeld am Bildschirmarbeitsplatz vorgesehen. Um störende Reflexionen am Bildschirmarbeitsplatz zu vermeiden, darf dieses Produkt nicht im unmittelbaren Gesichtsfeld platziert werden.

Maschinenlärminformations-Verordnung 3. GPSGV: Der höchste Schalldruckpegel beträgt 70 dB(A) oder weniger gemäss EN ISO 7779.

The contents of this manual and the specifications of this product are subject to change without notice.

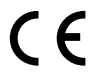

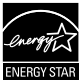

Обладнання відповідає вимогам Технічного регламенту обмеження використання деяких небезпечних речовин в електричному та електронному обладнанні.

для пользователей из России Срок службы: 3 года

AEEE Yönetmeliğine Uygundur.

Ürünün Sanayi ve Ticaret Bakanlığınca tespit ve ilan edilen kullanma ömrü 5 yıldır.

Tüketicilerin şikayet ve itirazları konusundaki başvuruları tüketici mahkemelerine ve

tüketici hakem heyetlerine yapılabilir. Üretici: SEIKO EPSON CORPORATION

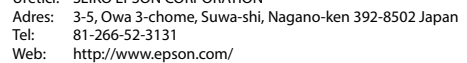

## **https://www.epsonconnect.com/**

**http://www.epson.eu/Support (Europe)**

**http://support.epson.net (outside Europe)**

## **Windows**

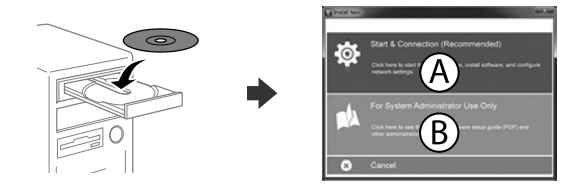

Insira o CD e seleccione A. Caso necessite de ligar vários computadores como administrador, seleccione B e consulte o *Guia do Administrador* para configurar as definições de administrador.

Inseriu el CD i després seleccioneu A. Si necessiteu connectar diversos ordinadors com a administrador, trieu B i vegeu la *Guia de l'administrador* per configurar-ne els paràmetres.

Sæt cd'en i og vælg A. Hvis du skal forbinde flere computer som en administrator, skal du vælge B, og se hvordan administratorens indstillinger konfigureres i *Administratorvejledning* .

Aseta CD sisään ja valitse sitten A. Jos sinun on liitettävä useita tietokoneita järjestelmänvalvojana, valitse B ja katso *Järjestelmänvalvojan oppaasta*, kuinka järjestelmänvalvojan asetukset asetetaan.

Sett inn CD-en, og velg A. Hvis du må koble til flere datamaskiner som administrator, velger du B og ser i *Administratorhåndboken* for å konfigurere administratorinnstillinger.

Sätt i CD och välj sedan A. Om du behöver ansluta flera datorer som administrator, välj B och se *Administratörshandbok* för att konfigurera administratörsinställningar.

**Caso seja apresentada a mensagem de alerta da Firewall, permita o acesso para aplicações Epson.**

**Si apareix una alerta del tallafocs, permeteu l'accés a les aplicacions d'Epson. Hvis du ser en Firewall-meddelelse komme frem skal du tillade, at Epson programmerne kan køre.**

**Jos palomuurihälytys tulee näkyviin, salli Epsonin sovellusten käyttää verkkoa.**

**Dersom brannmurvarsel vises, må du gi tilgang til Epson-programmer.**

**Om brandväggsvarning visas, tillåt åtkomst för Epson-program.**

## **No CD/DVD drive Mac OS**

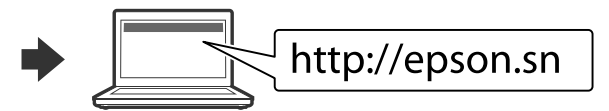

Visite o Web site para iniciar o processo de configuração, instalar o software e configurar as definições de rede.

Visiteu la web per començar el procés de configuració, d'instal·lació del programari i de configuració de la xarxa.

Besøg hjemmesiden for at starte opsætningen, installer softwaren og konfigurer netværksindstillingerne.

Aloita asennusprosessi, asenna ohjelmisto ja määritä verkkoasetukset käymällä verkkosivustolla.

Besøk nettsiden for å starte installasjonsprosessen, installere programvaren, og konfigurere nettverksinnstillingene.

Besök webbplatsen för att starta installationsprocessen, installera program och konfigurera nätverksinställningarna.

## **Epson Connect**

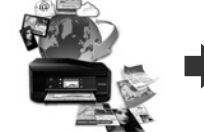

Através do seu dispositivo móvel, pode imprimir a partir de qualquer local no mundo diretamente na sua impressora Epson Connect compatível. Visite o Web site para mais informações.

Podeu imprimir des de qualsevol lloc amb el vostre dispositiu mòbil i la vostra impressora compatible Epson Connect. Visiteu la pàgina web per a més informació.

Du kan nu udskrive med din mobilenhed, fra ethvert sted i verden til din Epson Connect-kompatibel printer. Du kan læse mere på vores hjemmeside.

Voit tulostaa mistä tahansa maailmanlaajuisesti mobiililaitteen avulla käyttämällä Epson Connect -yhteensopivaa tulostintasi. Katso lisätietoja verkkosivustolta.

Du kan bruke den mobile enheten til å skrive ut fra hvor som helst i verden til din Epson Connect-kompatible skriver. Besøk nettsiden for mer informasjon.

Med din mobila enhet kan du skriva ut från vilken plats som helst i världen till din Epson Connect-kompatibla skrivare. Besök webbplatsen för mer information.

# **Questions?**

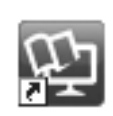

Pode abrir os manuais em PDF a partir do ícone de atalho ou transferir as versões mais recentes a partir do seguinte Web site. Consulte o *Guia do Utilizador* para instalar o controlador PS/PCL.

Podeu obrir els manuals de PDF des de la drecera o descarregar les últimes versions des d'aquesta web. Vegeu la *Guia de l'usuari* per instal·lar el controlador PS/PCL.

Det er muligt at åbne PDF-vejledningerne via genvejsikonet, eller du kan downloade de nyeste udgaver på følgende hjemmeside. Se afsnittet *Brugervejledning* for at installere PS/PCL-driveren.

Voit avata PDF-käyttöoppaat pikakuvakkeesta tai ladata uusimmat versiot seuraavalta verkkosivustolta.

Katso *Käyttöopas* asentaaksesi PS/PCL-ohjaimen.

Du kan åpne PDF-bruksanvisninger fra snarveisikonet, eller laste ned de nyeste versjonene fra følgende nettsted.

Se *Brukerhåndboken* for å installere PS/PCL-driveren.

Du kan öppna PDF-manualerna via genvägsikonen eller hämta de senaste versionerna från följande webbplats. Se *Användarhandboken* för att installera PS/PCL-drivrutinen.

#### **iOS/Android**

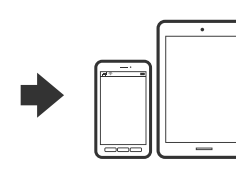

Consulte o *Guia do Utilizador* para obter mais informações sobre a impressão a partir de um smartphone ou tablet.

Vegeu la *Guia de l'usuari* per a més informació sobre impressions des de mòbils o tauletes.

Se *Brugervejledningen* for yderligere oplysninger om, hvordan du udskriver fra en smartphone eller en tablet.

Katso *Käyttöoppaasta* lisätietoja tulostamisesta älypuhelimesta tai tabletista.

Se i *Brukerhåndboken* for mer informasjon om utskrift fra smarttelefon eller nettbrett.

Se *Användarhandbok* för mer information om att skriva ut från en smarttelefon eller datorplatta.